UNAIDS 2022 **GUIDANCE** 

# Frequently Asked **Questions**

Global AIDS Monitoring 2023

## **Contents**

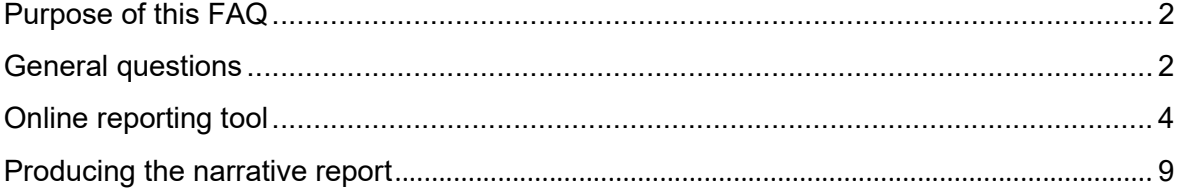

# Global AIDS Monitoring

### Purpose of this FAQ

This document provides answers to questions that have been received frequently from national Global AIDS Monitoring rapporteurs, other national counterparts and UN staff. For more information on the Global AIDS Monitoring, please visit our website (https://www.unaids.org/en/global-aids-monitoring), or email us at aidsreporting@unaids.org.

#### General questions

#### Why is UNAIDS requesting country progress reports in 2023?

In the 2021 high level meeting declaration (para. 71) signatory countries agreed to "…provide to the General Assembly […] an annual report on progress achieved in realizing the commitments contained in the present declaration…". Reporting on the implementation of the commitments in 2021 will provide the baseline for assessing achievements against the targets set for 2025. The reported data are utilized for nationallevel reviews (including the Global Fund applications and similar reprogramming efforts), regional reviews, and global analysis. Data will be reported in UNAIDS, WHO and UNICEF reports in 2023.

#### What is the deadline for 2023 reporting?

Country data should be submitted online no later than 31 March 2023. Should a submission be received after this date, UNAIDS cannot guarantee that the data will be included in 2023 global reporting.

#### What are the components of GAM report submissions for 2023?

Countries are encouraged to complete and submit the following GAM components in  $2023$ 

- Data for quantitative indicators, including on financial indicators
- Interim National Commitments and Policy Instrument questionnaire
- WHO/AIDS Medicines and Diagnostics Survey
- Narrative report

While narrative reports are not mandatory, it is encouraged that countries submit narrative summaries by commitment area (see more details on "Producing a narrative report" later in this document). In the online reporting tool, it is possible to combine these narrative summaries with graphs and policy data reported for GAM indicators and the NCPI, respectively, to produce a narrative report through the "Dashboard" feature. Countries may alternatively share any narrative analysis or reports they may produce for their own national processes.

Countries are encouraged to submit GAM reports even if data are not available for all indicators.

#### How can I check what my country reported in the last reporting period?

You can view previously reported data in the following ways:

- **Through the online reporting tool**
- By viewing the country reports:
	- Narrative report: https://www.unaids.org/en/dataanalysis/knowyourresponse/countryprogressreports
	- National Commitments and Policy Instrument: https://lawsandpolicies.unaids.org/
- By viewing the data in the AIDSinfo web-page: https://aidsinfo.unaids.org/
- For information on the last report on indicators with regards to AIDS expenditures, please see https://hivfinancial.unaids.org/hivfinancialdashboards.html or contact AIDSspending@unaids.org.

#### My most recent data are from two years ago. Should I still report them?

If you had already reported these data in a previous reporting round, then there is no need to re-enter the data this year. However, if you have not reported these data in previous rounds, please enter the data for the current reporting year. Please make sure to change the "Data collection period" to reflect the actual dates of data collection.

#### Is there an offline template of the data entry sheets available?

Yes, it is under Documents and presentations on this page: https://www.unaids.org/en/global-aids-monitoring

New for 2023 reporting, countries will be able to login to the online reporting tool as of December 2022 to download the data entry template, including a version pre-filled with data for certain elements of reporting. Please see the item below on pre-populated data for more information on which elements will be pre-filled in the template.

Please do note that this offline template is made available as a reference only and cannot be used to automatically upload the collected data into the online reporting tool.

#### I have already submitted the Global AIDS Monitoring report, however new data have just been made available to me and I would like to update my country submission. Is this still possible?

Please send a message to aidsreporting@unaids.org and request that the indicator/s for which new data have become available be reopened for revision.

#### Why are city-level data requested for certain indicators?

Cities play a critical role in achieving the 2025 targets, with more than half of the world's population currently living in cities, and cities accounting for large proportions of national HIV epidemics. For selected GAM indicators, countries are invited to also report data for capital cities and other cities of key epidemiological importance. The city data will be used to better understand the HIV epidemic and response at local level, to quantify the

contribution of cities to national epidemics, and to update city profiles. National GAM rapporteurs are encouraged to involve representatives from key cities throughout the GAM reporting process.

#### Summary of changes to GAM indicators for 2023 reporting.

- The measurement frequency has been harmonized for all indicators for which the recommended source are behavioural surveys:
	- 1.3 HIV prevalence among key populations (A‒D).
	- 1.4 HIV testing among key populations (A‒D).
	- 1.6 Coverage of HIV prevention programmes among key populations (A-D). PART I.
- Terminology has been updated in two indicators from "opioid substitution therapy" to "opioid agonist maintenance therapy":
	- 1.7 HIV prevention programmes in prisons.
	- 1.10 Coverage of opioid substitution therapy.
- **1.11 People who received PrEP.** 
	- A category has been added to the disaggregation by PrEP product (to include CAB-LA).
	- The disaggregation by dosing schedule (daily or event-driven) for gay men and other men who have sex with men has been removed based on updated World Health Organization (WHO) guidance on eligibility for eventdriven PrEP, which makes a distinction between dosing scheduled increasingly difficult to capture and less relevant for global monitoring.
- 1.13 Annual number of males voluntarily circumcised.
	- A category has been added to the disaggregation by age (to include ages 30‒34 years).
- Disaggregations by age, gender and key population have been harmonized for all indicators with the People Living with HIV Stigma Index as the recommended source:
	- 6.2 Internalized stigma reported by people living with HIV.
	- 6.3 Stigma and discrimination experienced by people living with HIV in community settings.
	- 6.4 Experience of HIV-related discrimination in health-care settings.
	- 6.7 People living with HIV seeking redress for rights violations.
- 6.4 Experience of HIV-related discrimination in health-care settings.
	- The disaggregation by length of time living with HIV has been updated to reflect the corresponding question in the People Living with HIV Stigma Index 2.0 questionnaire on length of time knowing HIV-positive status.

The NCPI for 2023 reporting is an interim questionnaire that consists of a subset of questions from Part A that refer to policies that are considered to change more rapidly. The wording of some of the questions has been further refined based on experiences in previous reporting rounds and to reflect developments in policy recommendations and available technologies.

## Online reporting tool

#### When will the GAM online reporting tool open for data entry?

The 2023 data entry screens will be available in the GAM online reporting tool starting 15 February 2023.

As an improvement to prior years, countries will be able to login to the online reporting tool already in December 2022. This will be limited to downloading the data entry template, including a version pre-filled with data for certain items, with the aim of helping with the reporting preparations. Please see the item below on pre-populated data for more information on which items will be pre-filled in the template.

#### Which internet browser should I use?

The online reporting tool is developed to work best with the latest versions of popular browsers, such as Edge, Chrome, and Firefox. With older browser versions, there may be issues in saving and viewing the data.

#### What is new in the online reporting tool for 2023?

The user interface for the online reporting tool has been updated to better support country users in completing data entry and more closely reflect the various steps to complete for submission. The process for entering data and submitting reports remains the same as in previous reporting rounds. A webinar will be held in early 2023 to present the updated interface.

#### There is a new GAM rapporteur for the country. How could he/she have access to the online tool?

Please send an email to aidsreporting@unaids.org to inform UNAIDS of the name of the new rapporteur. Please advise if the previous rapporteur's account should be deactivated. The new rapporteur should then register as a country editor on this page: https://aidsreportingtool.unaids.org/accounts/register/

A confirmation email will be sent once the registration is verified.

#### I received an email from aidsreporting-noreply@unaids.org with the subject "GAM Reporting – User registration received for ..." Should I approve?

This is an automatic notification when someone registers as a country viewer. If the person is part of the country team or the stakeholder consultation, you may wish to approve the registration. Otherwise, you may reject the request or inform aidsreporting@unaids.org to block the account.

#### Are any data pre-populated in the online reporting tool?

Data are pre-populated in the online reporting tool for indicators for which populationbased surveys are the recommended source and data are available from Demographic and Health Surveys (DHS) or Multiple Indicator Cluster Surveys (MICS). In order to view these data, after selecting that the indicator is relevant and new data are available, the pre-populated data will be automatically presented in the data entry page for the indicator alongside a notification message confirming the data load. To use the suggested data, click "Save" under the survey. Data can also be modified if needed.

Indicators for which pre-populated data are available in the online tool indicate "Available" in the "Data to load" column on the "Data entry" tab (this is part of the new user interface for 2023). Also, when opening the indicator for which pre-populated data are available, a notification message will be shown in the top section of the data entry page for the indicator, highlighting the possibility to use it.

Data are also pre-filled and available to load for NCPI questions that have remained the same as in previous reporting rounds and for which data were reported by the country. If loading previous responses, please verify whether there have been any changes, and ensure to complete any new questions.

#### There are yellow boxes around some of the cells in data entry tables. What do these mean?

In the data entry tables for quantitative GAM indicators, these yellow boxes will appear when data pre-populated in the online tool were loaded and changes were then made to the loaded data.

In the NCPI, yellow boxes appear for responses to a question that differ from responses to the same question the previous reporting round.

#### I want to start entering data but I don't see a Save button. What should I do?

It is possible that you only have viewer access rights. Please ask the national GAM rapporteur to communicate with aidsreporting@unaids.org to have your account upgraded.

#### I do not have new data for most of these indicators. Do I still need to enter in each page one by one?

In this case, it is not necessary to enter in each indicator page. You may indicate whether each indicator is relevant and if there are new data available in the corresponding column within the indicator list table in the "Data entry" tab (this is part of the new user interface for 2023).

#### I am getting a popup window with error messages and am not able to save. I have verified that the data entered are correct. What should I do?

There are data validation messages that appear when the system detects blank textboxes or finds discrepancies in the total compared to disaggregated data. If you want to save the data as is, please enter a reason in the space provided in the popup window, then click "Save Comments".

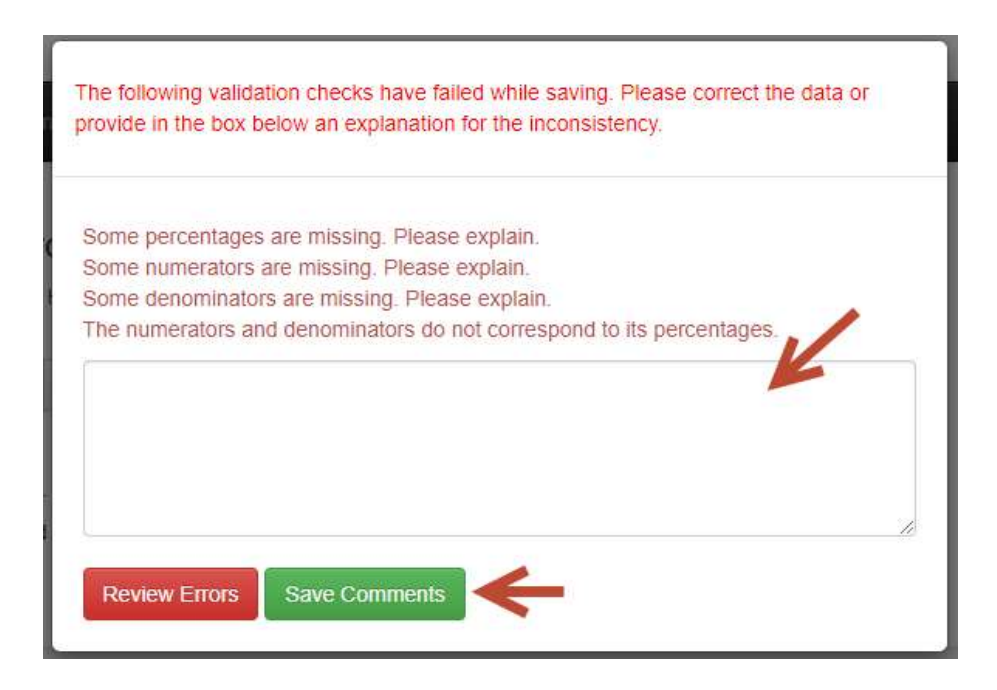

#### I'm ready to submit data but the Submit button is not enabled. What should I do?

This means that there are still some indicators without answers.

If the indicator is not relevant in your country's context or if you have no new data to report, you need to specify this in the data entry screen for the indicator or in the column for selecting indicator relevance/data availability in the indicator list table. A warning will also appear in the commitment heading in the indicator list table to indicate the number of indicators without answers. Additionally, each indicator that requires attention has a blank "status" cell and no "download as a pdf file" icon (this is part of the new user interface for 2023).

If there are no indicators in the list but your data entry progress is still not 100%, this means that you have not yet entered data in the AIDS Spending module (Indicators 8.1 to 8.3). You are required to submit data for indicators 8.1, 8.2 and 8.3 in the AIDS Spending module before you can submit in GAM.

You can also check the "Submission" tab for a summarized status of all the components of the GAM report (this is part of the new user interface for 2023).

#### I opted to use the data from my final Spectrum file. However, when I generate the report using the Dashboard module, there are no data appearing. Why is this so?

You need to import the Spectrum data through a .CSV file produced by the Spectrum software. Please ask your national estimates team to export their Spectrum results into a .CSV file. Then, perform the following steps to import the data in the GAM online reporting tool:

- 1. Log into the Global AIDS Monitoring online reporting tool (https://aidsreportingtool.unaids.org).
- 2. Select Spectrum import from the top menu.
- 3. Select Choose file and choose the .CSV file to be exported from Spectrum.
- 8
- 4. Click Preview.
- 5. The system will list all the indicator data from the imported file, side-by-side with any data that have been entered in the system. You may select which set of data to use by ticking "Use entered data" or "Take imported data" from Spectrum.
- 6. Click Save to save the settings and data sets that you have chosen to import, or click Cancel to abort the import process.
- 7. If you have chosen to use the entered data instead of taking data from Spectrum, please be sure to go back to the data entry screens of those indicators to review and enter any missing data.

#### Producing the narrative report

The narrative report can serve as a country report for national consultations, and UNAIDS will publish the narrative report with the approval of the country.

The "Dashboard" feature in the online reporting tool facilitates data quality checks and production of the narrative report. For every indicator, a figure will display the data entered for this year's reporting and, in some cases, also for previous reporting rounds in order to show trends over time. Countries will have the opportunity to select these figures in the online tool, combine with progress summaries entered in the "Narrative report" tab and print as PDF or Word files.

There are four steps to producing the narrative report:

- 1. Log in the online reporting tool (https://aidsreportingtool.unaids.org) with your credentials.
- 2. Enter narrative summaries in the "Narrative report" tab.
- 3. Click the "Dashboard" tab in the main menu.
- 4. For each topic, click on the donut chart to see graphs of indicator data entered and responses to related policy questions. Select the items you wish to include by clicking on the "Include" buttons below each.
- 5. In the main "Dashboard" page, click on the "Include" buttons under each donut chart to include the items selected within that section in the report.
- 6. Print the report as PDF or Word.

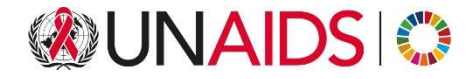

**UNAIDS Joint United Nations** Programme on HIV/AIDS

20 Avenue Appia 1211 Geneva 27<br>Switzerland

+41 22 791 3666

unaids.org